## BIENVENUE SUR 3D OUEST

# TUTORIEL MODULE DE RÉSERVATION

# DU MATÉRIEL AU PROFIT DES ASSOCIATIONS OU ÉCOLES / COLLÈGES D'ORÉE-D'ANJOU

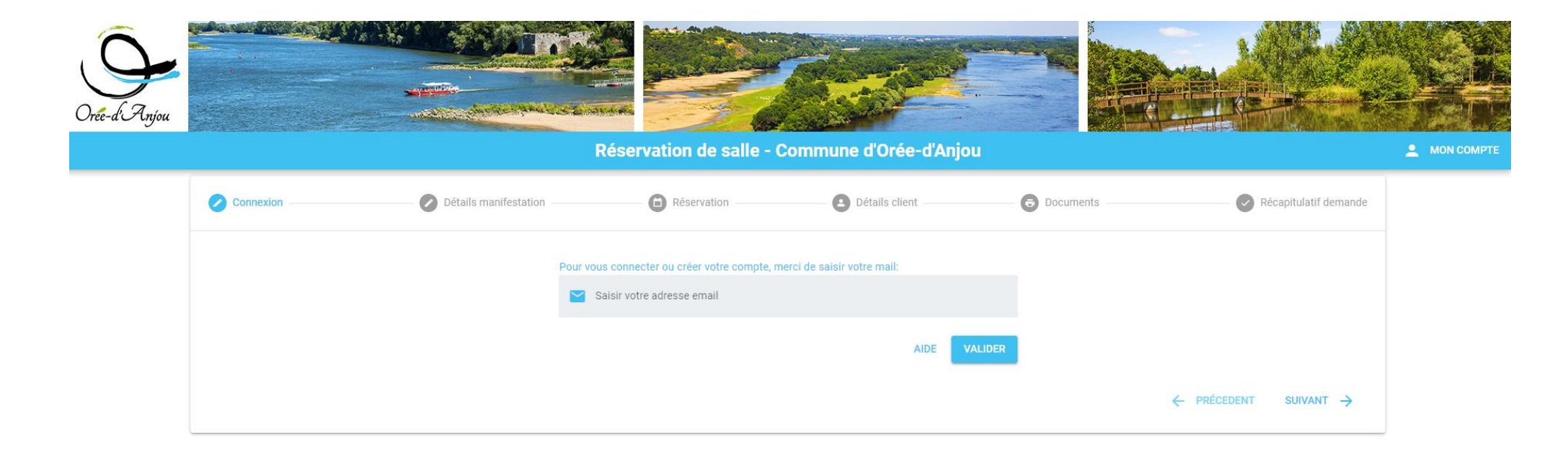

© 2024 - Mairie d'ORÉE-D'ANJOU - Mentions légales - Données personnelles

### EFFECTUER UNE DEMANDE DE RESERVATION

Retrouvez le lien Réservation du Matériel sur le site internet, dans l'onglet Organisation un évenement

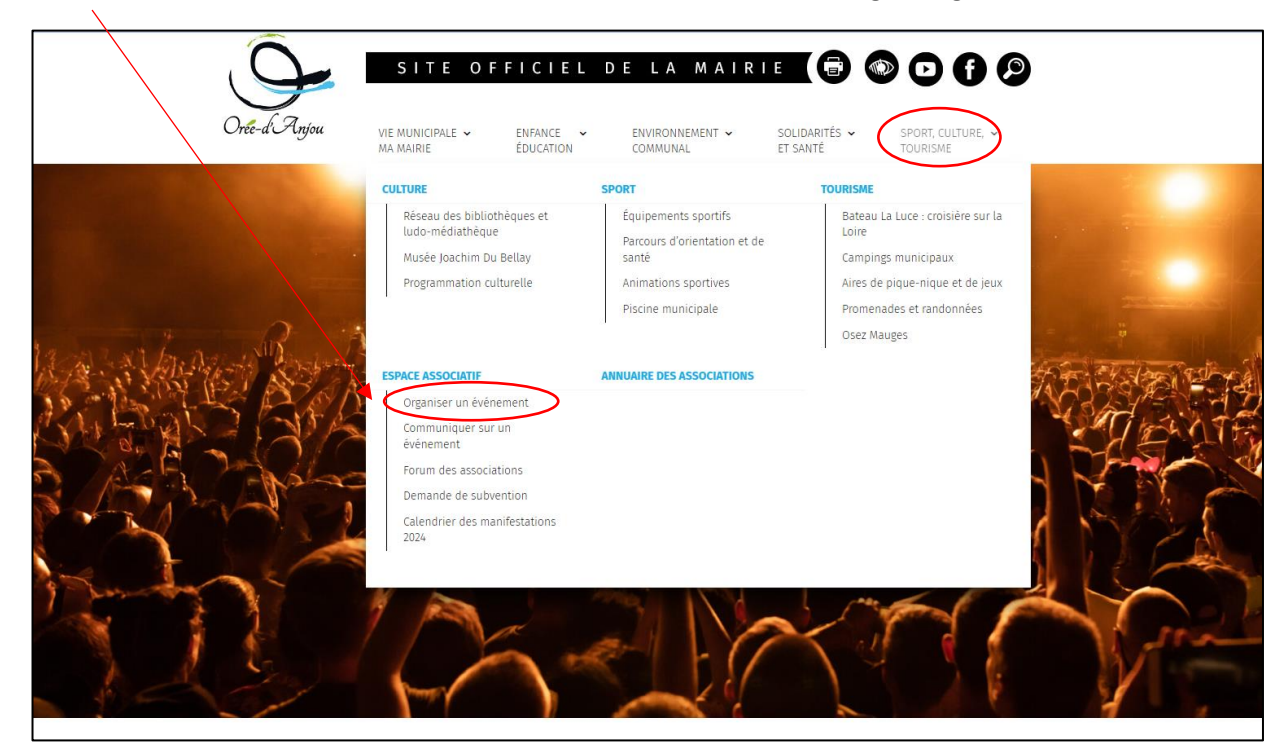

#### Organiser un événement **Contact** La commune met à votre disposition divers outils et espaces pour organiser votre événement. Service vie associative Toutes les manifestations publiques sont soumises à autorisation du Maire de la Commune concernée par l'événement et font l'objet Marie-Pierre LESAGE d'un dépôt de dossier auprès du Maire. Ce dernier doit s'assurer que le dispositif de sécurité et les moyens de secours préventifs sont ieassociative@oreedanjou.fr adaptés. Les mesures de sécurité et de secours, prises à l'égard des spectateurs à l'occasion des manifestations publiques à caractère sportif ou non, sont en toutes circonstances de la pleine responsabilité des organisateurs Pour plus de renseignements, contactez le service Vie Associative. **AVANT LA MANIFESTATION**  $\bullet$ PENDANT LA MANIFESTATION  $\bullet$ **APRÈS LA MANIFESTATION**  $\bullet$

2- La page d'accueil « réservation de salle » s'ouvre (La réservation des salles et du matériel ont le même accès) :

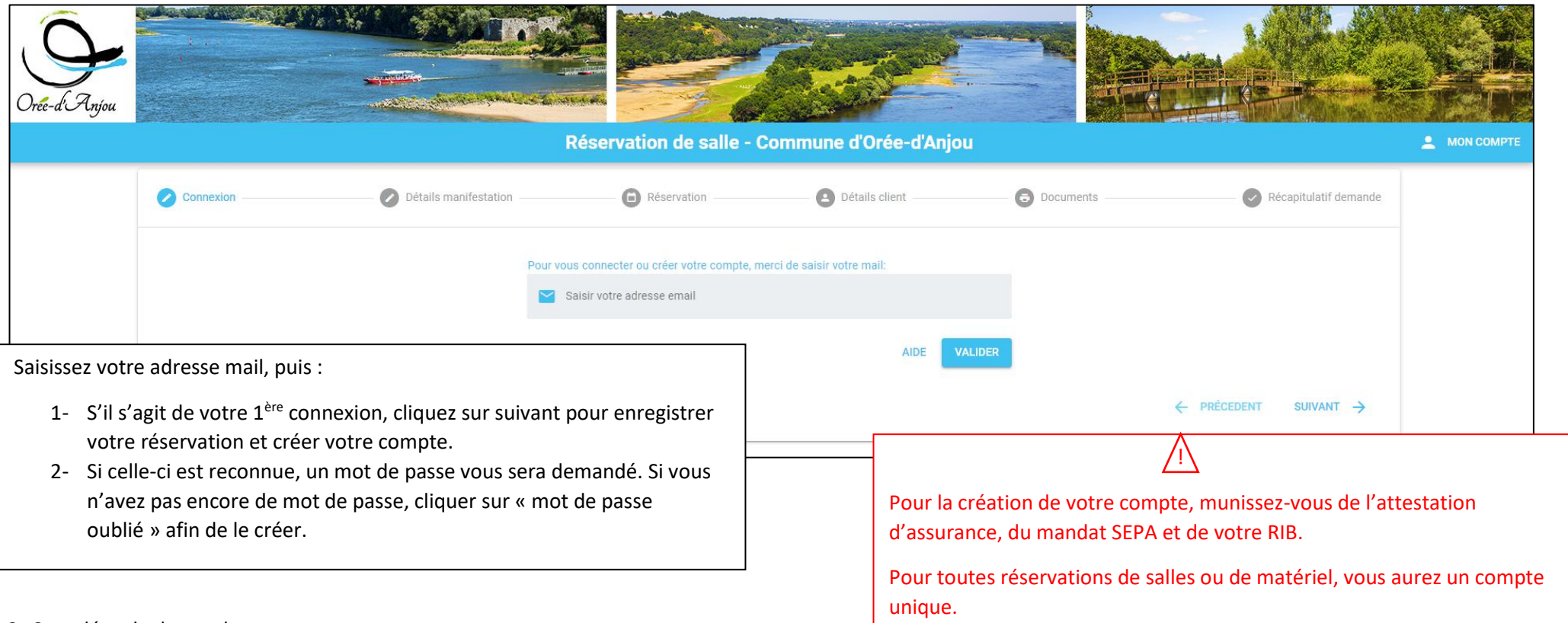

3- Complétez la demande :

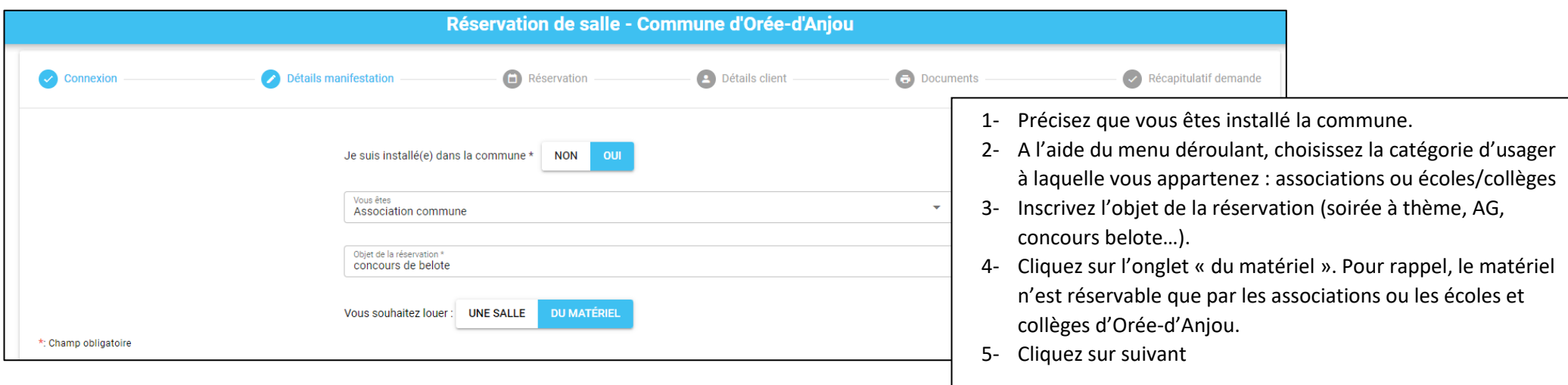

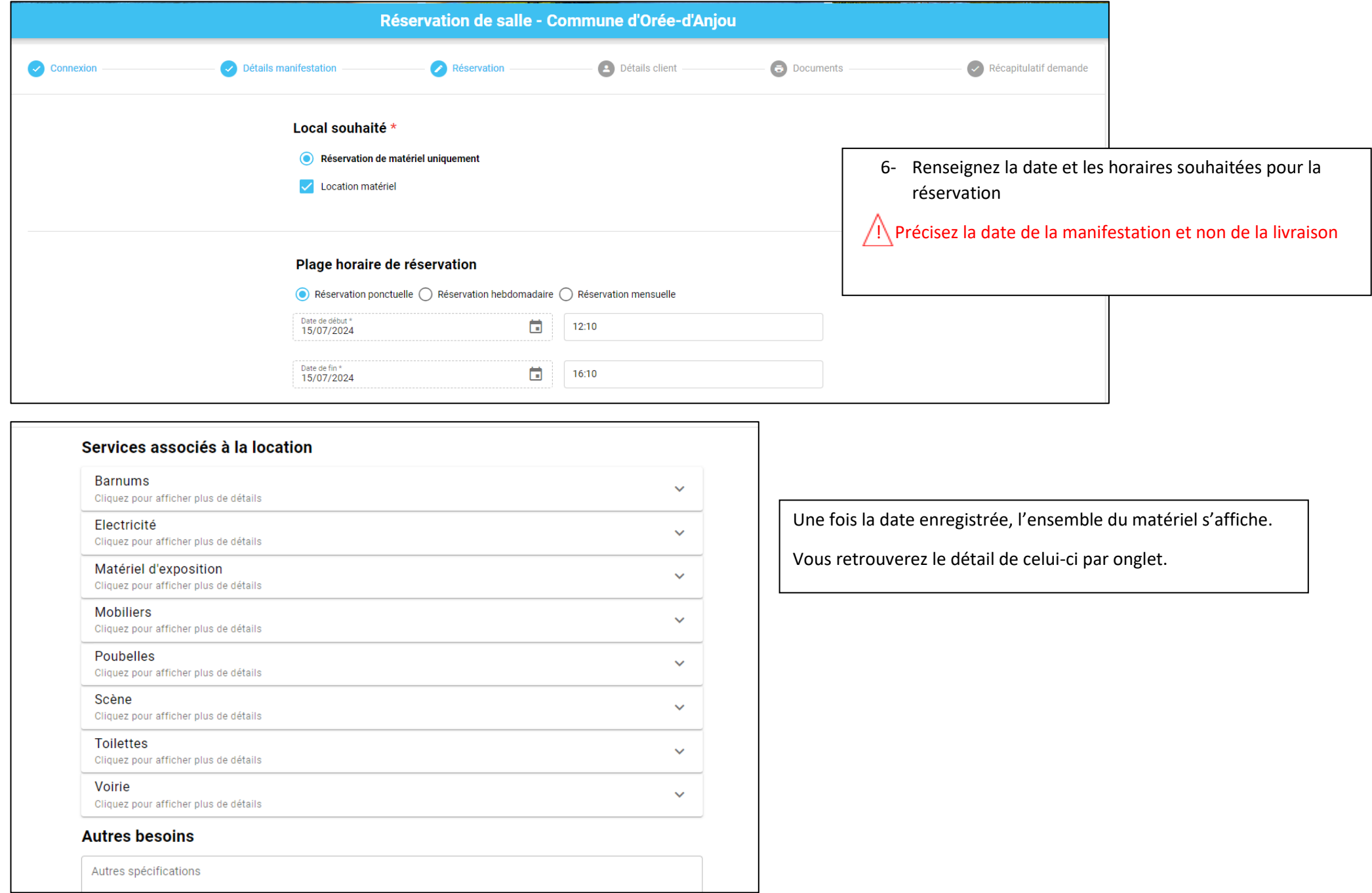

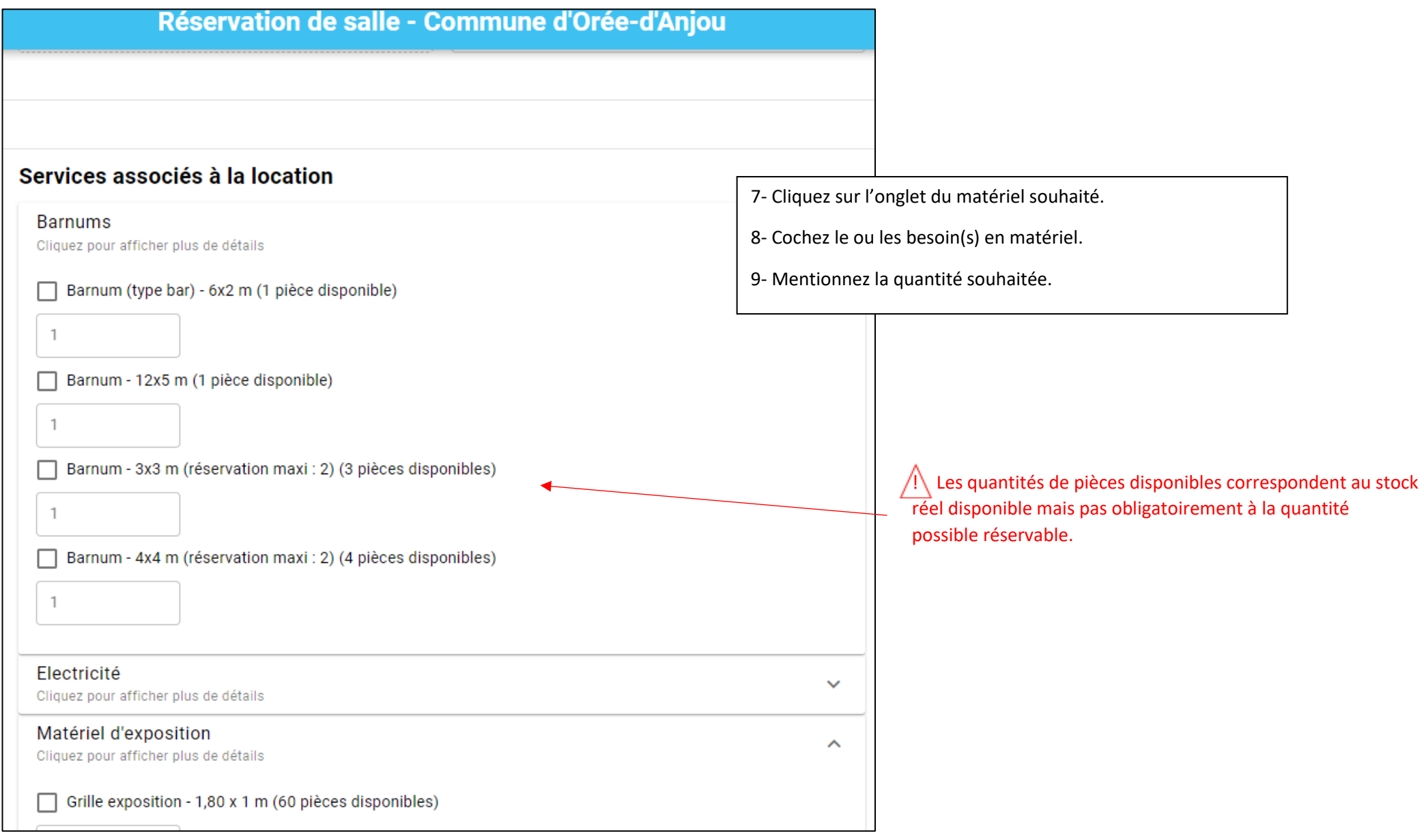

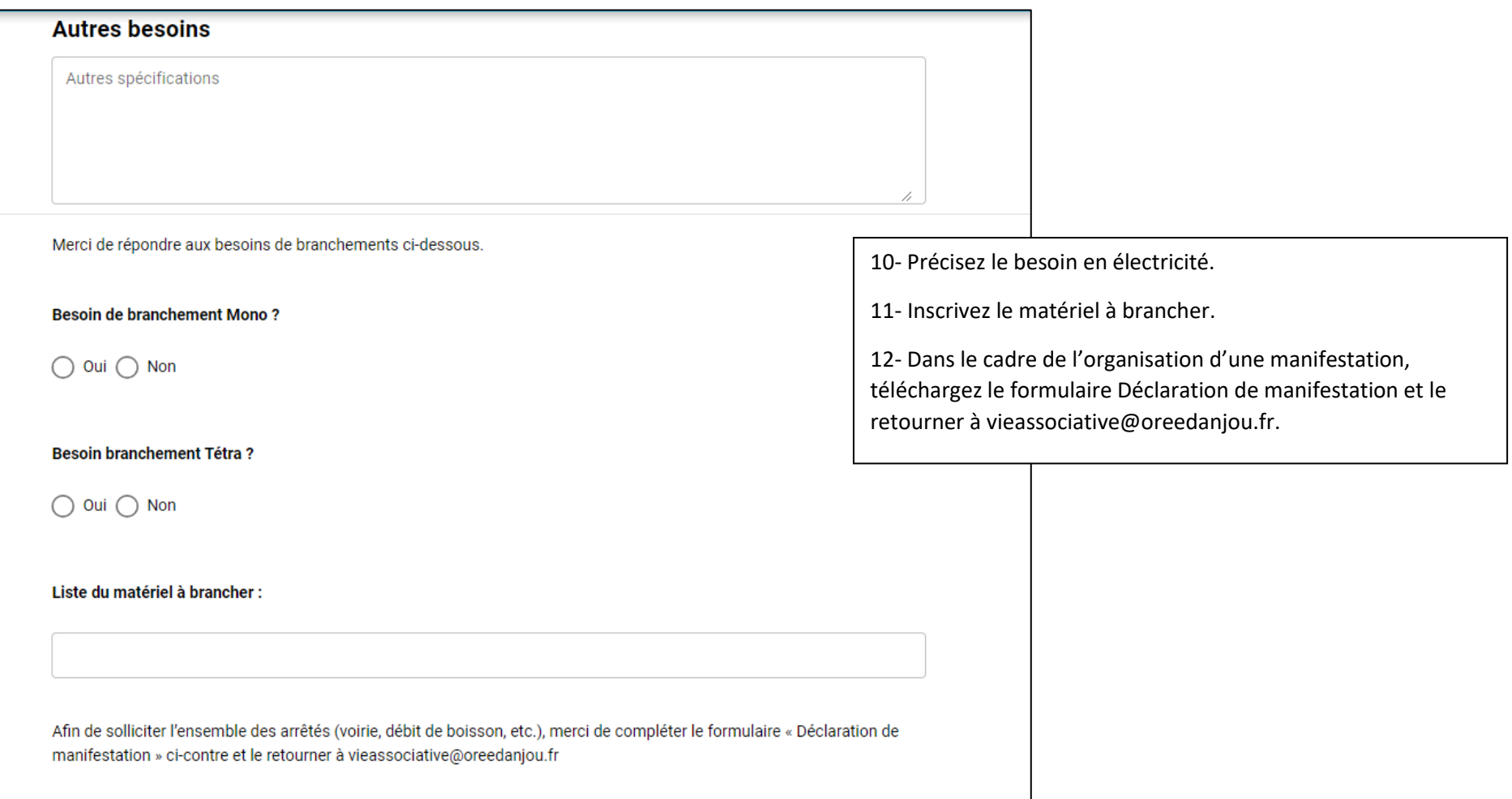

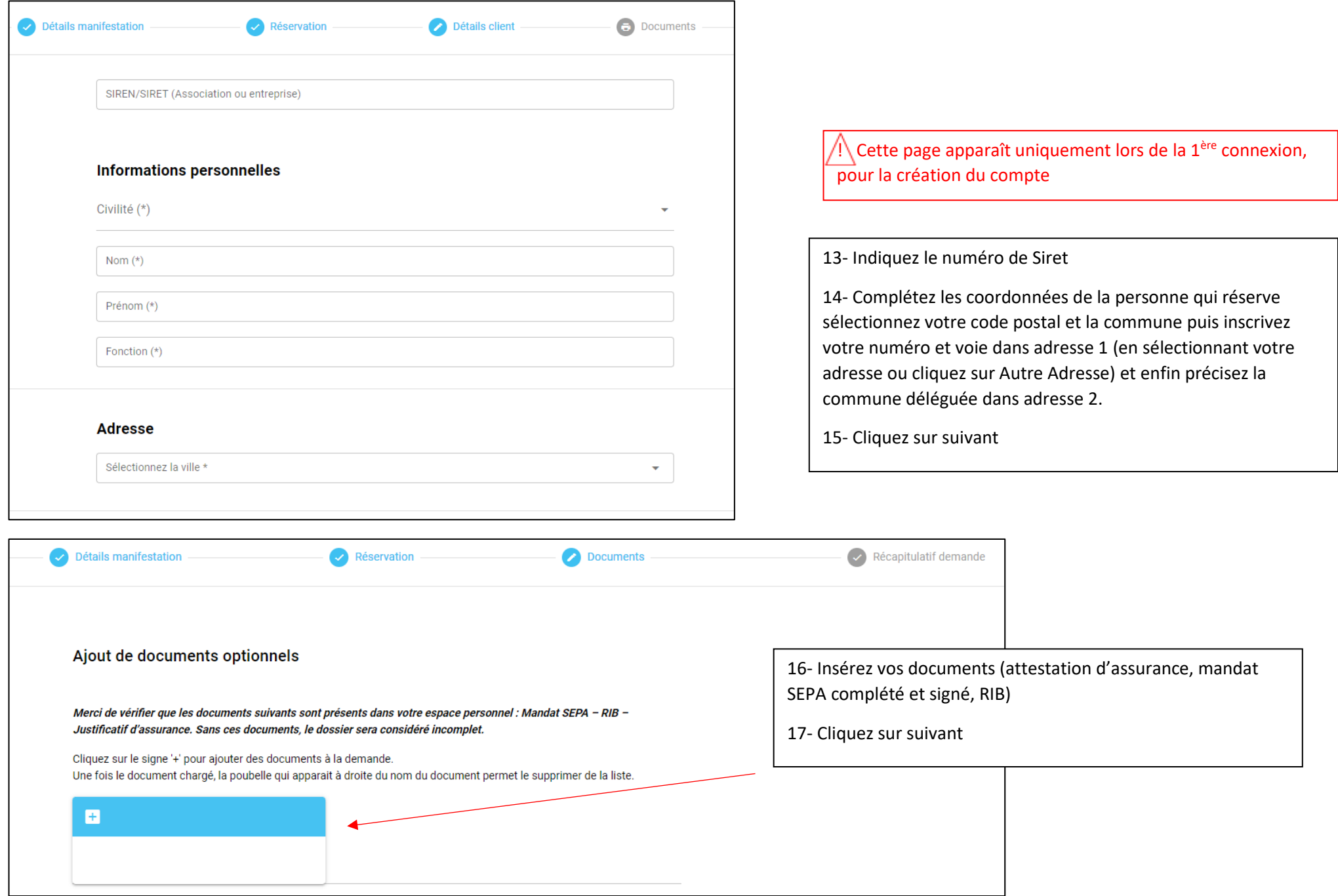

4- Le récapitulatif de votre demande s'affiche, pour la transmettre, cliquez sur Envoyer.

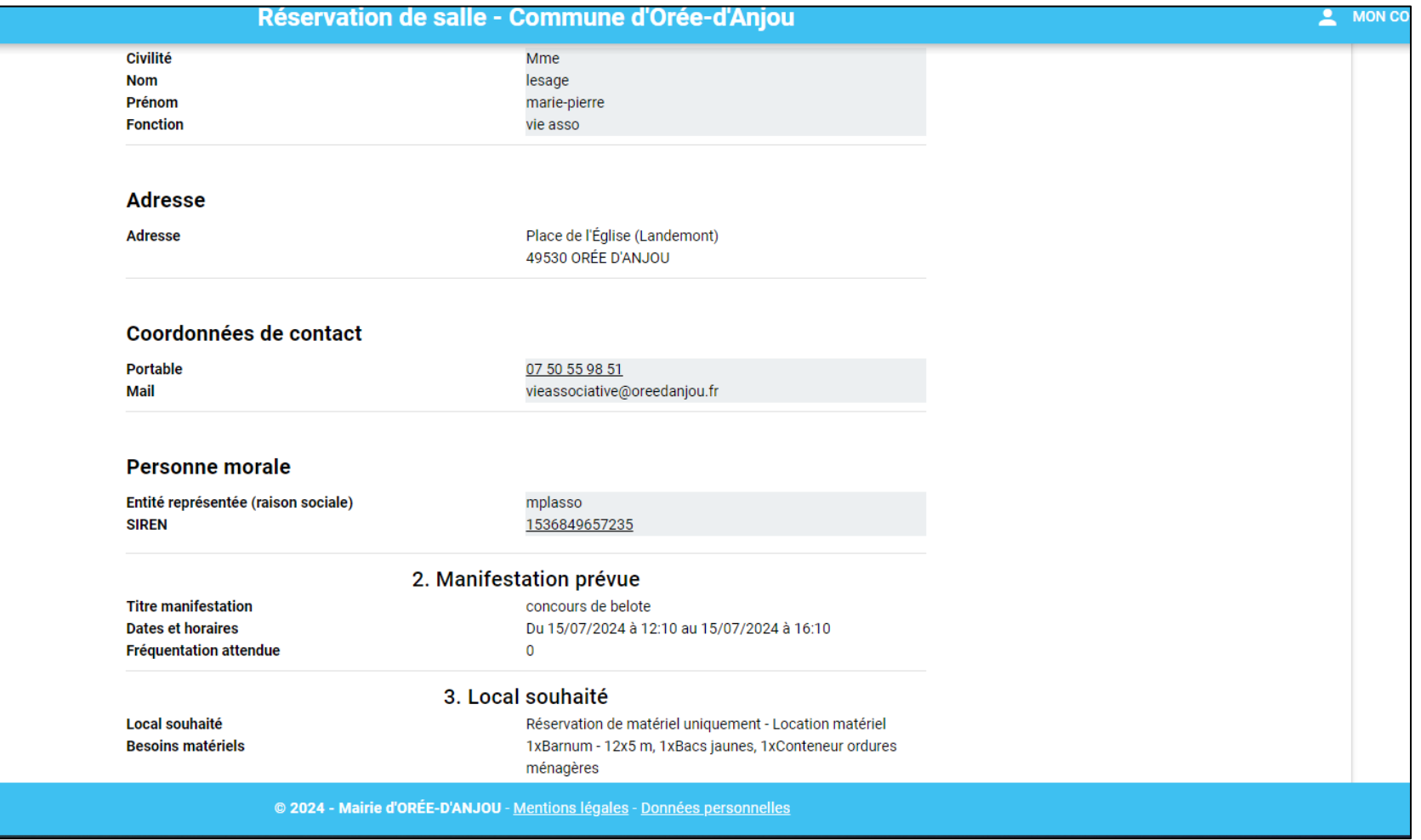

**Une fois votre demande de réservation effectuée, celle-ci sera instruite et traitée par la vie associative. Votre réservation en ligne sera ferme et définitive lorsque vous recevrez une confirmation de la commune.**